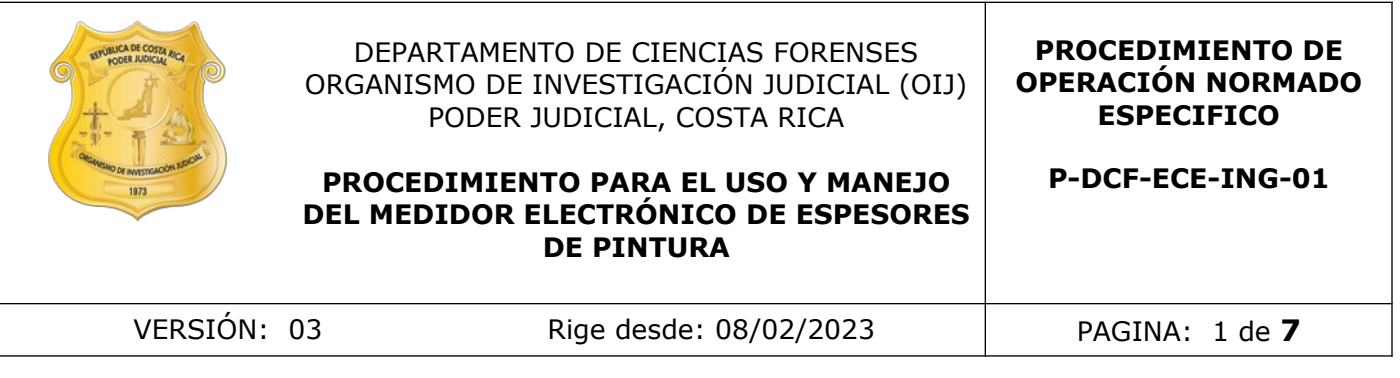

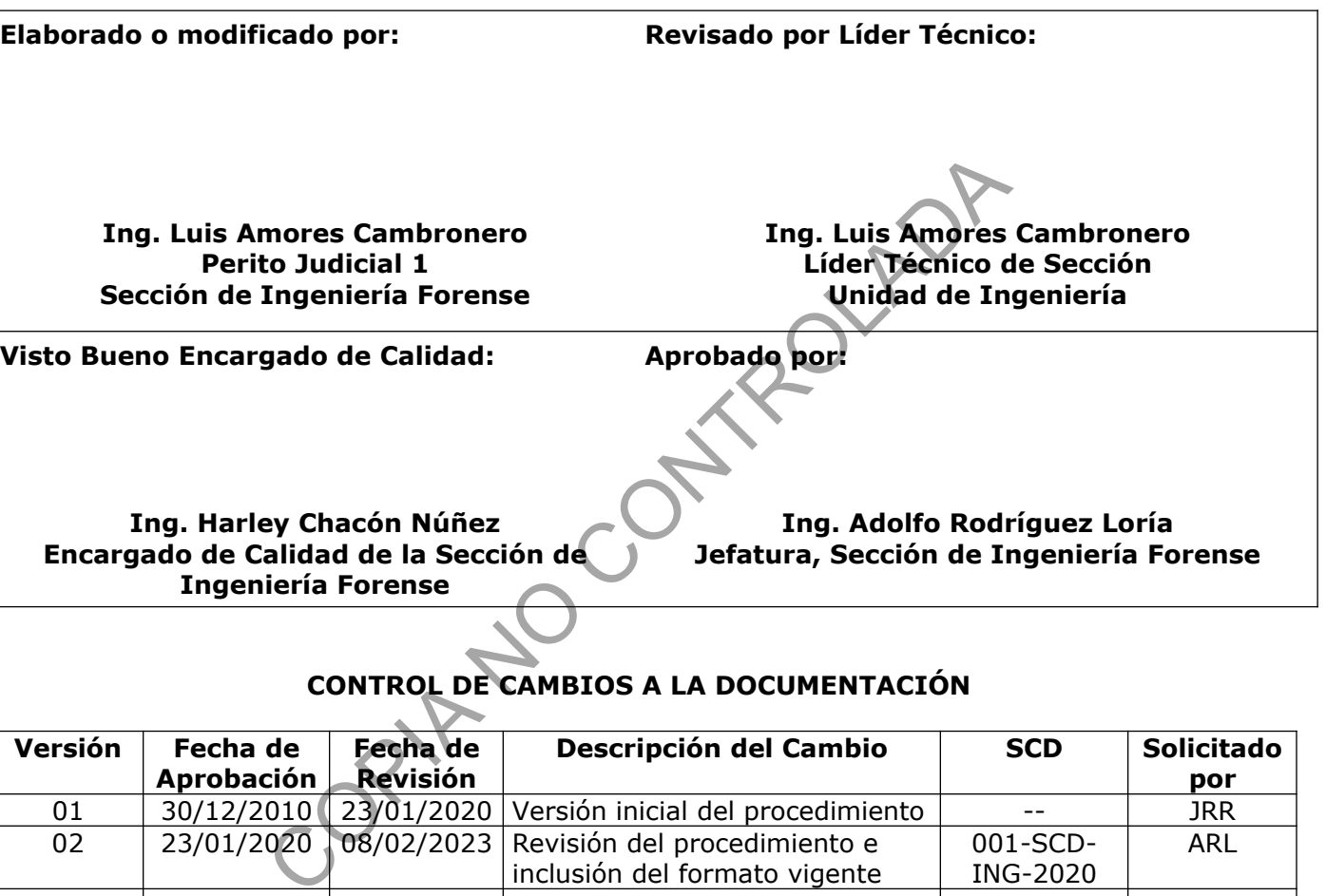

# **CONTROL DE CAMBIOS A LA DOCUMENTACIÓN**

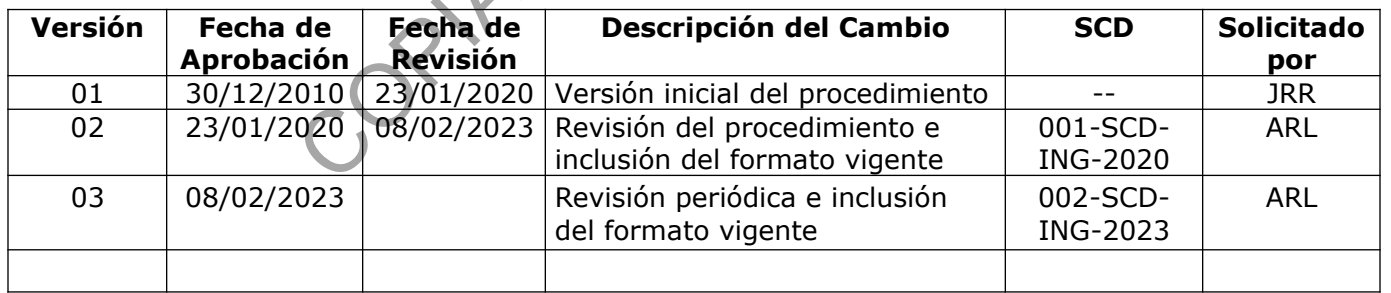

### **ESTE PROCEDIMIENTO ES UN DOCUMENTO CONFIDENCIAL PARA USO INTERNO DEL DEPARTAMENTO DE CIENCIAS FORENSES SE PROHÍBE CUALQUIER REPRODUCCIÓN QUE NO SEA PARA ESTE FIN**

**La versión oficial digital es la que se mantiene en la ubicación que la Unidad de Gestión de Calidad defina. La versión oficial impresa es la que se encuentra en la Unidad de Gestión de Calidad. Cualquier otro documento impreso o digital será considerado como copia no controlada .**

## **1 Objetivo:**

El objetivo de este PON es establecer el correcto uso y manejo del medidor electrónico de espesores de pintura marca Pro Motorcar, modelo ETG-A.

### **2 Alcance:**

Este PON debe ser utilizado en la determinación de la constitución de espesores de capas de pinturas en superficies metálicas de vehículos automotores.

### **3 Referencias**:

• Ver referencias del equipo en la página web https://promotorcarproducts.com/electronic-thickness-gauge-etg-a

• Manual de operación del medidor electrónico de espesores ETG, Pro Motocar Products, Inc, 1998.

### **4 Equipos y Materiales:**

### **4.1 Equipos**

• Medidor electrónico de espesores marca Pro Motorcar modelo ETG-A, el cual mide espesores de capa de pintura desde  $0$  hasta 999 micras, precisión del equipo:  $\pm 1\%$   $\pm 0,1$ mils (2,54 micras) o similar. referencias del equipo en<br>
carproducts.com/electronic-thickness-gauge-etg-az-<br>
operación del medidor electrónico de espesores ETG, Pre<br>
ateriales:<br>
lectrónico de espesores marca Pro Motorcar modelo E<br>
imilar.<br>
s<br>
o pericia

#### **4.2 Materiales**

- Formulario pericial de inspección de ingeniería forense respectivo.
- Batería cuadrada, alcalina de 9 voltios.
- Libro bitácora de uso del medidor electrónico de espesores de pintura.
- Trozo de tela o paño de tela (preferiblemente de algodón).

## **5 Reactivos y Materiales de Referencia:**

Láminas de calibración; de 1,5 mils (38,1 micras) color magenta y de 3,8 mils (96,52 micras) color beige (provistas con el equipo).

Placa de calibración (provista con el equipo).

## **6 Condiciones Ambientales:**

No realizar mediciones sobre superficies húmedas o bajo condiciones de lluvia.

Previo a realizar las mediciones, se debe limpiar la zona de estudio con un paño seco y limpio, o remover todo tipo de suciedad o polvo de la superficie a analizar.

## **7 Procedimiento:**

### **Encendido del equipo**

**7.1** Verifique primeramente que el equipo tiene puesta la batería. Proceda a encender el equipo presionando la tecla "ON" del panel de controles ubicado en la cara principal y luego suéltela (aparecerá en la pantalla dos guiones separados por un punto y otro guión [–-.-], si no aparece es indicativo de que la batería no tiene carga suficiente para poner el equipo en operación, por lo que deberá sustituirla por una nueva y trate de encender el equipo nuevamente.

**7.2** Una vez encendido el equipo, este automáticamente entra en el modo "ru.n", para facilitar el inicio de las lecturas.

## **Acceso a los modos de operación**

**7.3** Para seleccionar el modo de operación, presione por un segundo la opción ENTER OR EXIT MODES. En la pantalla aparecerá "ru.n", presione por un segundo las opciones "DOWN" o "UP" para desplegar en la pantalla los diferentes modos de operación, de los cuales hay una referencia en el anverso del equipo. Mos de operación<br>
cionar el modo de operación, presione por un segundo i. En la pantalla aparecerá "ru.n", presione por un segundo para desplegar en la pantalla los diferentes modos de<br>
ferencia en el anverso del equipo.<br>

**7.4** Para acceder a cada uno de los modos de operación, seleccione mediante las opciones DOWN o UP, el modo y luego mantenga presionada la tecla ENTER OR EXIT MODES, para ingresar al modo seleccionado.

**7.5** Una vez ingresado al modo seleccionado, utilice las opciones DOWN o UP, dependiendo del modo, para seleccionar la opción deseada, una vez realizado, mantenga presionada la tecla ENTER OR EXIT MODES, para salir del modo seleccionado.

## **Calibración o ajuste del equipo**

**7.6** Para realizar la calibración o ajuste del equipo, elija la opción CA.L y presione la tecla ENTER OR EXIT MODES, hasta que aparezca.

**7.7** Tome la sonda del equipo por la bota de hule negra y coloque el extremo de medición de forma perpendicular sobre la placa de calibración provista con el equipo. Mantenga presionada la tecla UP del panel de control, hasta escuchar un beep y suelte.

**7.8** Coloque cada una de las láminas de calibración provistas sobre la placa de calibración y realice la lectura de ellas. Si la lectura no es la indicada en la lámina, use las opciones DOWN o UP, ya sea para subir o bajar la lectura obtenida hasta ajustarla a la lectura especificada en cada una de las láminas de calibración.

**7.9** Una vez realizada la calibración del equipo, remueva la sonda de la placa de calibración y salga del modo CA.L, presionando la tecla ENTER OR EXIT MODES. Luego realice una comprobación realizando una nueva lectura directamente sobre la placa de calibración (debe ser una lectura de 00,0), si no calibre nuevamente el equipo.

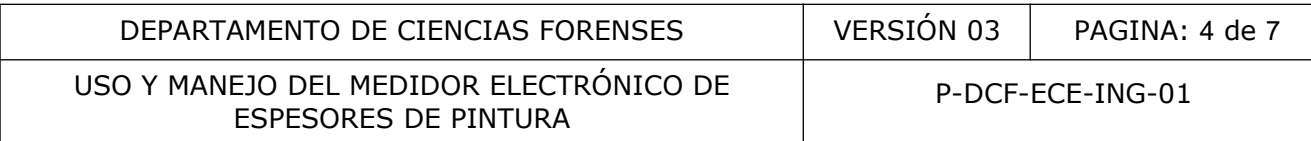

#### **Cambio de unidades (de mils a micras o viceversa)**

**Nota No.1:** Si al encender el equipo aparece en la pantalla ¨--.-¨, significa que las lecturas están dadas en mils, caso contrario, si aparece en la pantalla ¨----¨ indica que las lecturas están en micras.

**7.10** Para realizar el cambio de unidades de medición de mils a micras o viceversa; elija en el modo de operación la opción En.9 y presione la tecla ENTER OR EXIT MODES, hasta que aparezca YE.S. Luego, presione la tecla UP hasta observar NO, luego vuelva a presionar la tecla ENTER OR EXIT MODES para realizar el cambio de unidades a micras.

#### **Realizar mediciones**

**7.11** Tome la sonda por la bota de medición de hule negra y presione ligeramente sobre la superficie a ser medida (use suficiente presión para prevenir que la sonda se tambalee), (ver fotografía adjunta)

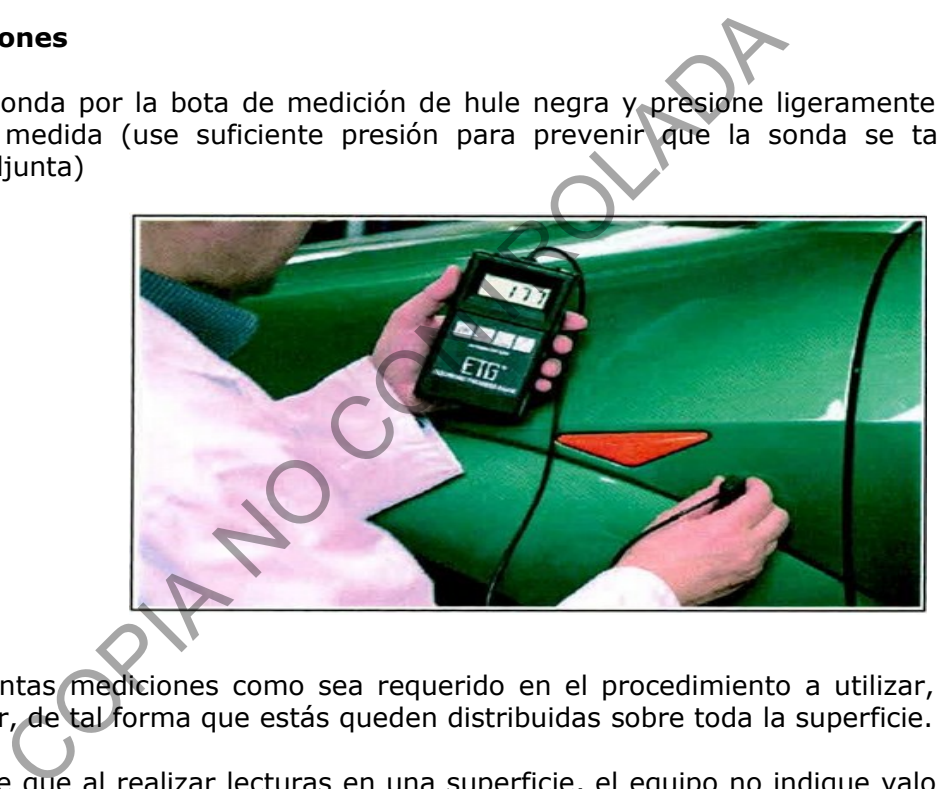

**7.12** Realice tantas mediciones como sea requerido en el procedimiento a utilizar, sobre la superficie a medir, de tal forma que estás queden distribuidas sobre toda la superficie.

**7.13** En caso de que al realizar lecturas en una superficie, el equipo no indique valor alguno, deberá entenderse que es consecuencia de un espesor muy grueso o a la presencia de merula, que interrumpen la señal del voltaje. No debe considerarse como un dato erróneo, por lo tanto debe registrarse en el formulario de trabajo lo que ello significa; osea que el instrumento no realizó la medida debido a que la distancia es superior al rango del equipo.

#### **Apagado del equipo**

**7.14** Apague manualmente el equipo, presionando la opción ENTER OR EXIT MODES, y opción DOWN hasta que aparezca en la pantalla OF.F, luego presione nuevamente la opción ENTER OR EXIT MODES o el equipo se apagará después de 90 segundos de no utilizarse.

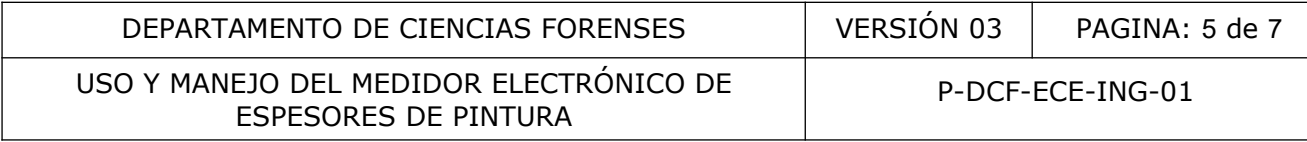

#### **Batería con poco voltaje**

**7.15** Reemplace la batería si el equipo se apaga automáticamente más rápido de lo normal (90 segundos), o si no se puede volver a encender. La batería del equipo debe ser del tipo cuadrada, Alcalina de 9 voltios.

**7.16** Para reemplazar la batería, retire la tapa de acceso a la batería ubicada en la parte posterior inferior del equipo, ejerza presión sobre el recuadro y deslice hacia abajo como se indica en dicho recuadro de la tapa.

**7.17** Extraiga la batería del compartimiento, tome cada uno de las terminales y levante suavemente para retirarlos de los bornes de la batería.

**7.18** Coloque las terminales en los bornes de la nueva batería, e introdúzcala en el compartimiento.

**7.19** Coloque la tapa y cierre.

## **8 Criterios de Aceptación o Rechazo de Resultados:**

Debido a que el equipo es para realizar lecturas de 0 a 999 micras, cualquier valor que este dentro de este rango será anotado en el formulario de trabajo, y considerado como válido.

En caso de que al realizar lecturas en una superficie, el equipo no indique valor alguno, deberá entenderse que es consecuencia de un espesor muy grueso o a la presencia de merula, que interrumpen la señal del voltaje. No debe considerarse como un dato erróneo, por lo tanto, debe registrarse en el formulario de trabajo. retirarios de los bornes de la bateria.<br>
as terminales en los bornes de la nueva bateria, el da para de la nueva bateria, el da que de la nueva bateria, el da que de la mueva de la mueva de la da gorna en el formulario de

Si al momento de realizar la calibración del equipo mediante las laminillas de calibración provistas de 1,5 y 3,8 mils (*ver Anexo 01*), no se obtiene lectura alguna. Implica que el equipo presenta un funcionamiento anómalo.

## **9 Cálculos y evaluación de la incertidumbre:**

Cada medida realizada presenta su respectivo valor de tolerancia correspondiente a  $\pm 0.1$  mils (2,54 micras), según las especificaciones técnicas del equipo.

## **10 Reporte de Análisis y Resultados:**

No aplica.

#### **11 Medidas de Seguridad y Salud Ocupacional:**

P-DCF-GCG-JEF-001-R3, Versión 01 Emitido y Aprobado por Unidad de Gestión de Calidad

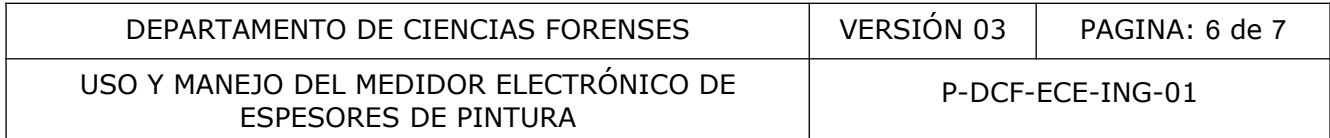

Al reemplazar la batería, manipule suavemente y con cuidado las terminales de los cables de alimentación de corriente, ello con la finalidad de que dichas terminales no se rompan o corten al momento de tirar de ellas para soltarlas de los bornes.

#### **12 Simbología:**

No aplica.

#### **13 Terminología:**

No aplica.

#### **14 Anexos:**

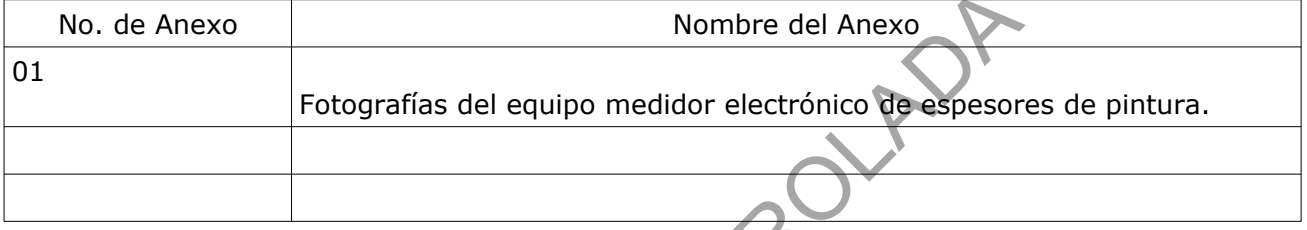

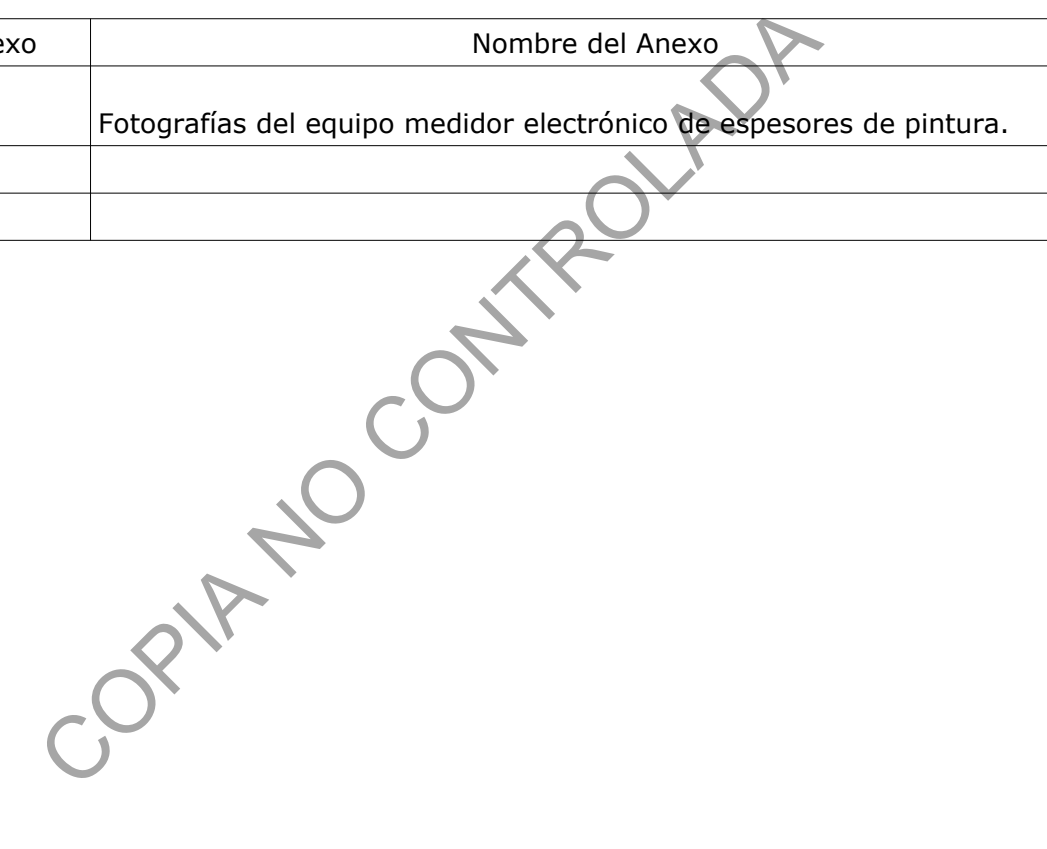

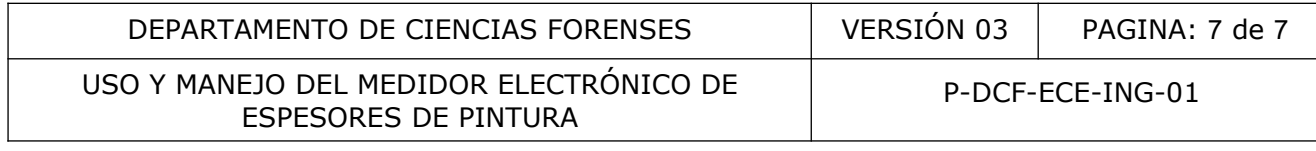

## **ANEXO NÚMERO 01**

Fotografías del Equipo Medidor Electrónico de Espesores de Pintura.

*(panel de controles).* 2- *Bota de medición.*

3-*Placa calibradora (00,0 Mils).*

5- *Lamina de calibración*

4- *Lamina de calibración (3,8 Mils).*

Fotografía 1 (componentes del equipo)

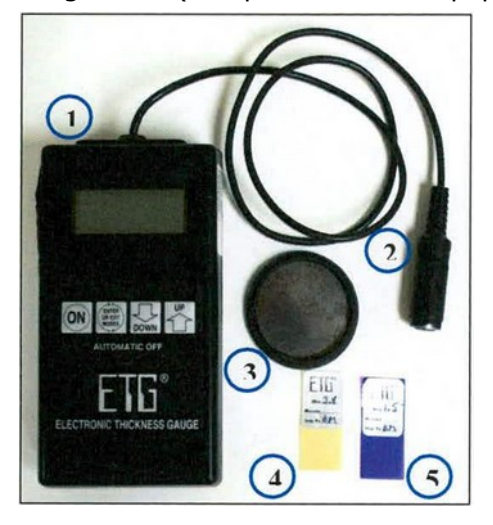

Fotografía 2 (calibrando el equipo)

 $\overline{a}$ 

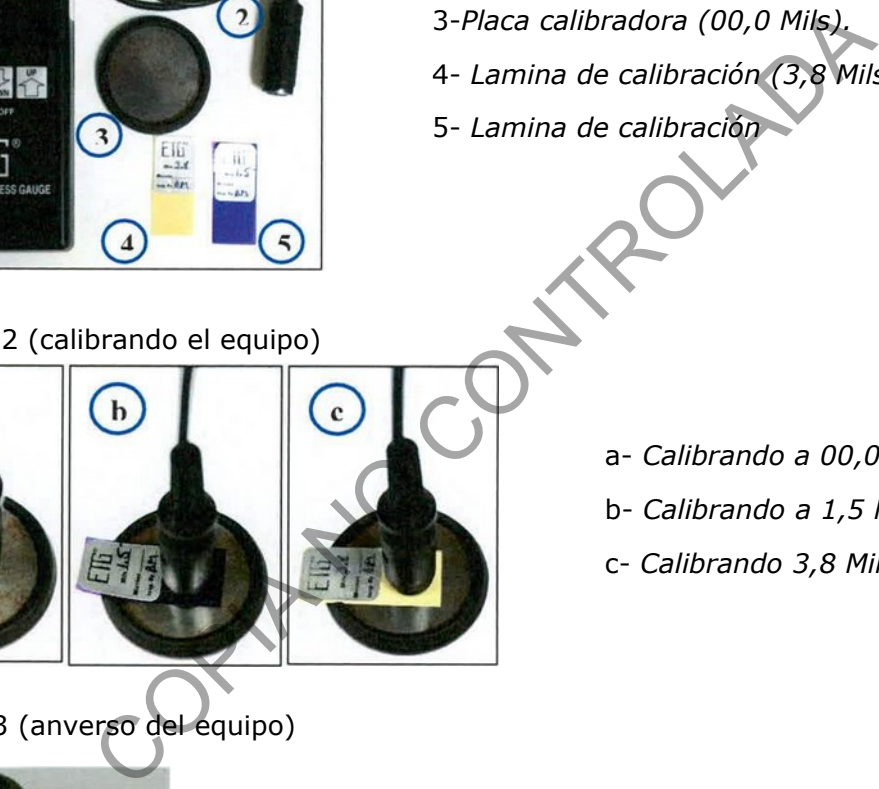

- 
- Fotografía 3 (anverso del equipo)
- a- *Calibrando a 00,0 Mils,*
- b- *Calibrando a 1,5 Mils,*
- c- *Calibrando 3,8 Mils*

1- *Medidor de espesores de capas de pinturas*

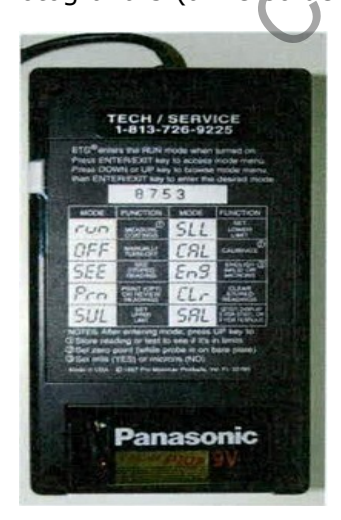

*Acceso a compartimiento de la batería*

P-DCF-GCG-JEF-001-R3, Versión 01 Emitido y Aprobado por Unidad de Gestión de Calidad